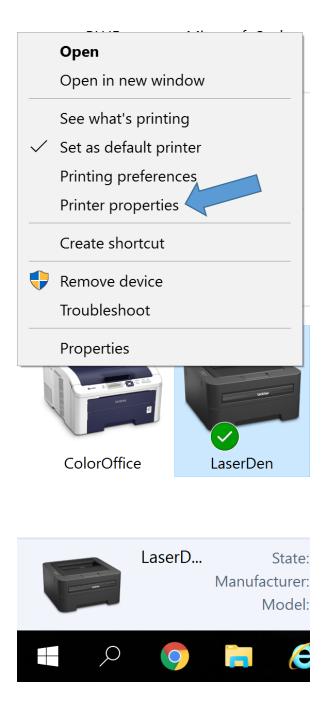

| So LaserDen Properties                           |               |          |       |                |      |  |  |  |  |  |  |  |
|--------------------------------------------------|---------------|----------|-------|----------------|------|--|--|--|--|--|--|--|
| General                                          | Sharing       |          | Ports | Advance        | əd   |  |  |  |  |  |  |  |
| Color Managem                                    |               | Security |       | Device Setting | s    |  |  |  |  |  |  |  |
| Brother Laser Type1 Class Driver Device Settings |               |          |       |                |      |  |  |  |  |  |  |  |
| Form To Tray Assignment                          |               |          |       |                |      |  |  |  |  |  |  |  |
| Auto Select By Printer: Letter                   |               |          |       |                |      |  |  |  |  |  |  |  |
| Tray1: Letter                                    |               |          |       |                |      |  |  |  |  |  |  |  |
| Manual: Letter                                   |               |          |       |                |      |  |  |  |  |  |  |  |
| Installable Options                              |               |          |       |                |      |  |  |  |  |  |  |  |
| Duplex Unit: Installed ~                         |               |          |       |                |      |  |  |  |  |  |  |  |
| Reprint: <u>Not Available</u>                    |               |          |       |                |      |  |  |  |  |  |  |  |
| Sleep: <u>Not Ava</u>                            | <u>ilable</u> |          |       |                |      |  |  |  |  |  |  |  |
|                                                  |               |          |       |                |      |  |  |  |  |  |  |  |
|                                                  |               |          |       |                |      |  |  |  |  |  |  |  |
|                                                  |               |          |       |                |      |  |  |  |  |  |  |  |
|                                                  |               |          |       |                |      |  |  |  |  |  |  |  |
|                                                  |               |          |       |                |      |  |  |  |  |  |  |  |
|                                                  |               |          |       |                |      |  |  |  |  |  |  |  |
|                                                  |               |          |       |                |      |  |  |  |  |  |  |  |
|                                                  |               |          |       |                |      |  |  |  |  |  |  |  |
|                                                  |               |          |       |                |      |  |  |  |  |  |  |  |
|                                                  |               |          |       |                |      |  |  |  |  |  |  |  |
|                                                  |               |          |       |                |      |  |  |  |  |  |  |  |
|                                                  |               |          |       |                |      |  |  |  |  |  |  |  |
|                                                  |               |          |       |                |      |  |  |  |  |  |  |  |
|                                                  |               |          |       |                |      |  |  |  |  |  |  |  |
| L                                                |               |          |       |                |      |  |  |  |  |  |  |  |
|                                                  | [             | OK       | Can   | cel A          | pply |  |  |  |  |  |  |  |

| Serint 2010                                                |                                             |               | >           | × |                      |           |                                          |   |
|------------------------------------------------------------|---------------------------------------------|---------------|-------------|---|----------------------|-----------|------------------------------------------|---|
| General Advanced                                           |                                             |               |             |   |                      |           |                                          |   |
| Select Printer<br>ColorOffice<br>LaserDen<br>Microsoft Pri | int to PDF                                  | ≫ Win2PDF     | >           |   |                      | after dup | x appears<br>plex unit is<br>s installed |   |
| Status: F<br>Location: [                                   | Ready<br>Den<br>Brother HL-2270DW series Pr | Print to file | Preferences |   |                      | 7/        |                                          |   |
| Page Range<br>All<br>Selection<br>Pages:                   | Current Page                                | Print Cancel  | 1 ÷         |   | Printing Preferences | Side 1    | Side 2                                   | × |
|                                                            |                                             |               |             |   |                      |           |                                          |   |